## DualShock 4 Plug & Develop – Simple

Thank you for purchasing. For more you can check out my website.

If you are interested in hiring me you can check out my profile on **Upwork**.

## Features:

- First and foremost it's easy to implement
- Easy to use in your input scripts
- No need of 3<sup>rd</sup> party drivers

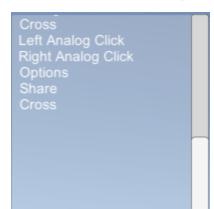

In the demo you are able to test a DualShock 4 controller without any additional 3<sup>rd</sup> party drivers. Look at the console at the top-left you'll see the buttons that have been pressed on your DualShock 4.

Note: This configuration might work on other Joysticks as well but not in the proper button order.

Warning: Extract InputManager.zip into your "ProjectName/ProjectSettings/"

overwrite it with the default input manager so the scripts can work.

For implementation you just need to create an object in your input listener script:

```
DS4 Input ds4 = new DS4 Input();
```

# True or false functions(button has been pressed or it hasn't)

```
ds4.getShare ();
ds4.getOptions ();
ds4.getCross ();
ds4.getCircle ();
ds4.getSquare ();
ds4.getTriangle ();
ds4.getR1 ();
ds4.getR2 ();
ds4.getL1 ();
ds4.getL2 ();
ds4.getLetfAnalogClick ();
ds4.getRightAnalogClick ();
```

## # Float functions (axes)

| Horizontal                       | Vertical                       |
|----------------------------------|--------------------------------|
| ds4.getLeftAnalogHorizontal ();  | ds4.getLeftAnalogVertical ();  |
| ds4.getRightAnalogHorizontal (); | ds4.getRightAnalogVertical (); |
| ds4.getDpadHorizontal ();        | ds4.getDpadVertical ();        |
| ds4.getL2Axis();                 | ds4.getR2Axis();               |